## **Location de la salle des fêtes**

## **résumé :**

- **1. choisir sa salle**
- **2. choisir ses dates**
- **3. confirmer son identité**
- **4. attendre la confirmation de la mairie**

voir plus de détails ci-dessous

A la première connexion, le site <https://www.kergrist-moelou.bzh/> vous demande de valider vos choix pour les cookies.

Si vous êtes sur un poste de confiance (pc, tablette, smartphone personnels) le plus simple est de les accepter. Sur le site de la commune, ces fichiers ne sont utilisés que pour un meilleur fonctionnement.

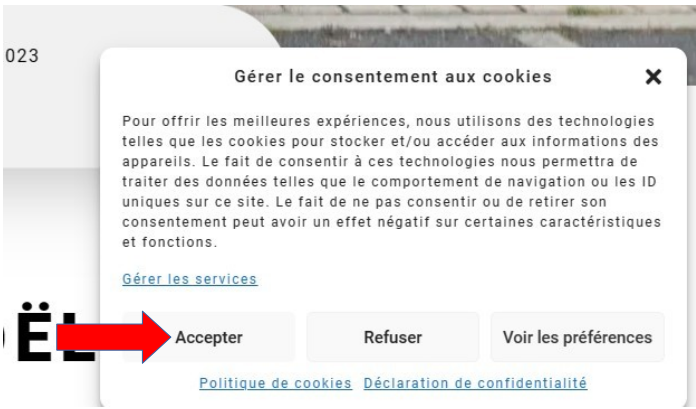

Location de la salle des fêtes :

soit par le menu INFOS PRATIQUES / LOCATION DE SALLES soit par le lien : [https://www.kergrist-moelou.bzh/infos-pratiques/salle-des-fetes-lein-roch/](https://www.kergrist-moelou.bzh/infos-pratiques/salle-des-fetes-lein-roch/reserver/) [reserver/](https://www.kergrist-moelou.bzh/infos-pratiques/salle-des-fetes-lein-roch/reserver/)

soit par le bouton de raccourci de la page d'accueil :

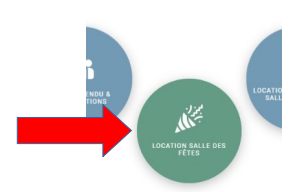

Pour visualiser les tarifs, 2 méthodes :

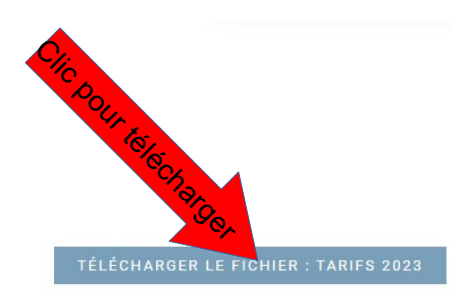

Clic pour agrandir diou - TARIF DES S  $30,006$  $25.006$  50.004

Il faut ensuite choisir votre réservation :

- grande salle des fêtes
- salle du bar

et les options :

- cuisine
- salle annexe (salle du presbytère)

par exemple : grande salle + cuisine

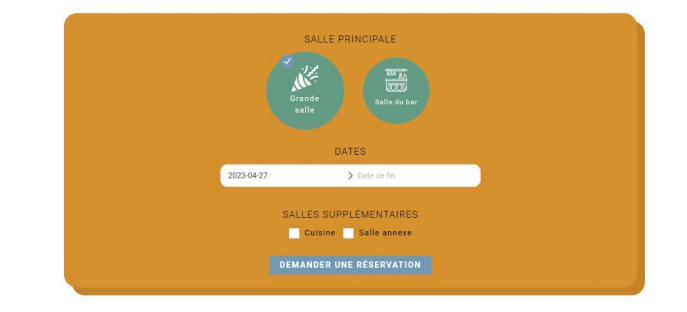

la grande salle contient la salle du bar.

Puis choisir les dates de la réservation (début et fin). Les dates déjà prises ne peuvent pas être sélectionnées.

Et enfin, clic sur le bouton « **demander une réservation** ».

Pour pouvoir vous recontacter, il nous faut connaître vos coordonnées :

**VIE MUNI** 

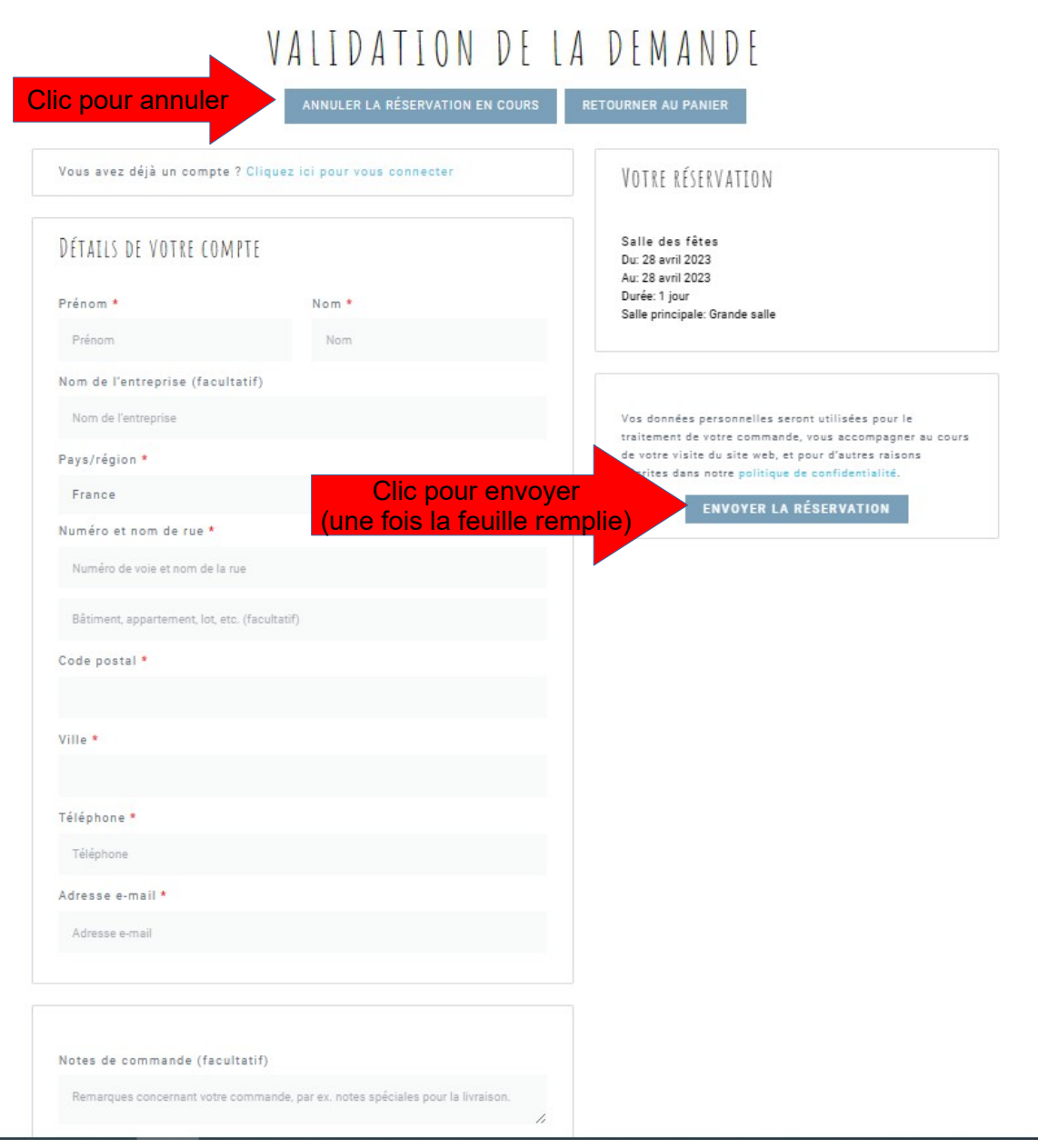

Le champs avec une étoile rouge sont obligatoires : Prénom, Nom rue ou lieu-dit code postal ville téléphone adresse mail

vous pouvez ajouter quelques commentaires dans les **Notes de commande** par exemple : « j'ai besoin de venir la veille »

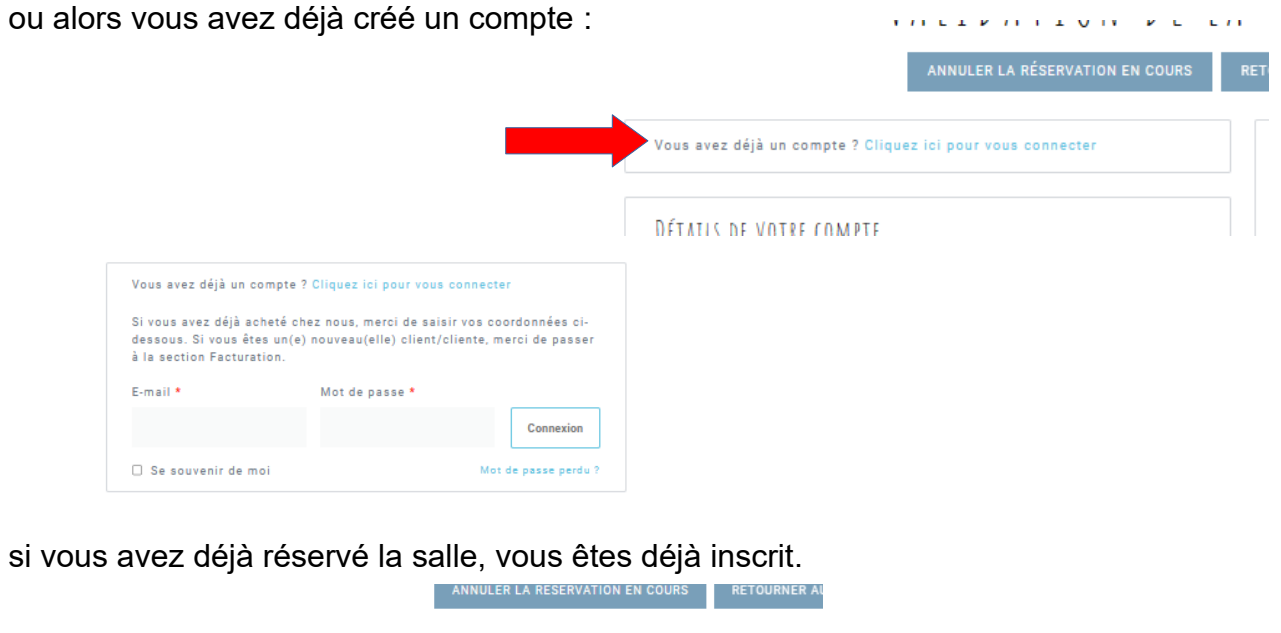

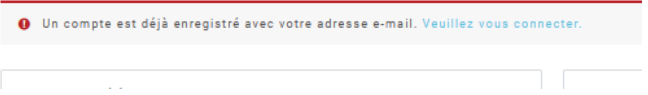

Il faut donc vous connecter avec l'adresse mail que vous avez fourni Ne cochez la case « se souvenir de moi » que si vous êtes sur votre matériel. Si vous avez oublié votre mot de passe, cliquez sur «**mot de passe perdu**»

Une fois le formulaire rempli, il faut « **envoyer la réservation** » et vous recevez la validation de votre pré-réservation.

Et vous recevez une confirmation dans la boîte mail que vous avez indiquée.

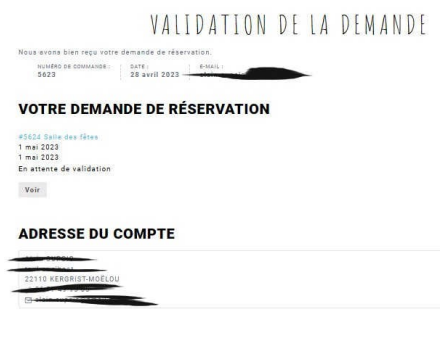

Votre confirmation : La mairie reçoit également votre demande.

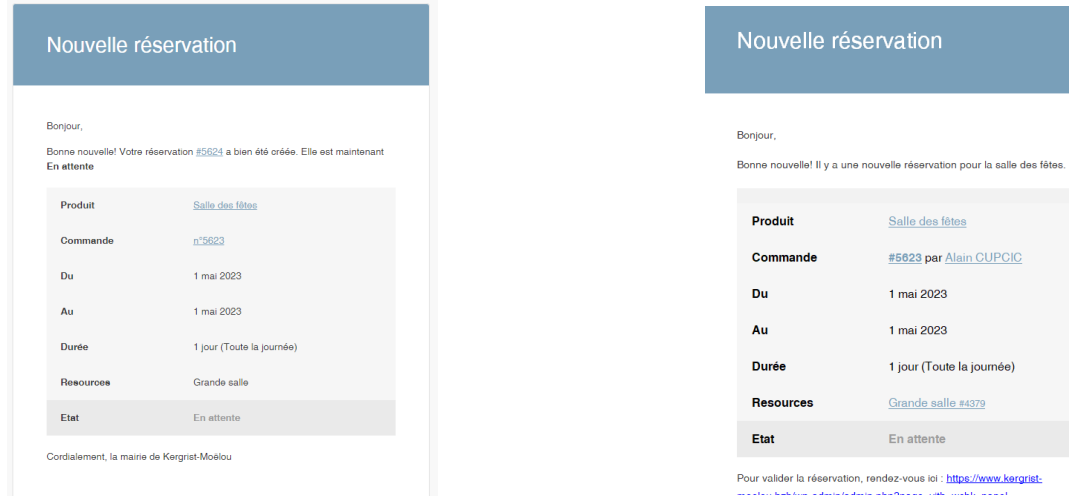

## Et pourra transformer votre pré-réservation en réservation ferme :

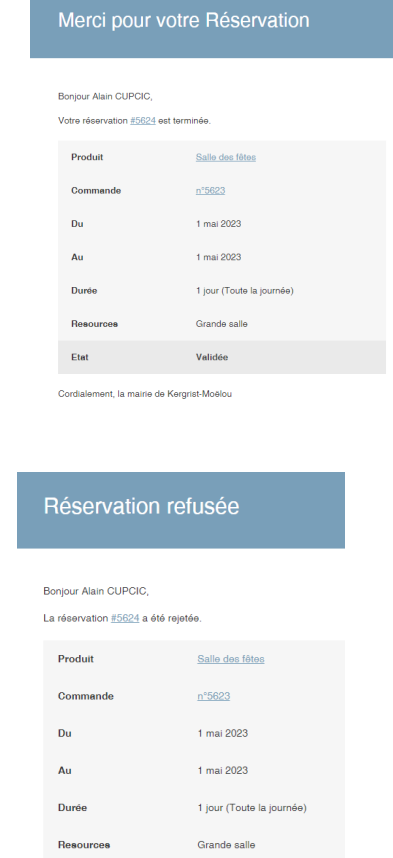

Etat Rejetée Cordialement, la mairie de Kergrist-Moëlou

ou la rejeter :